### .1 وارد **LMS** شوید

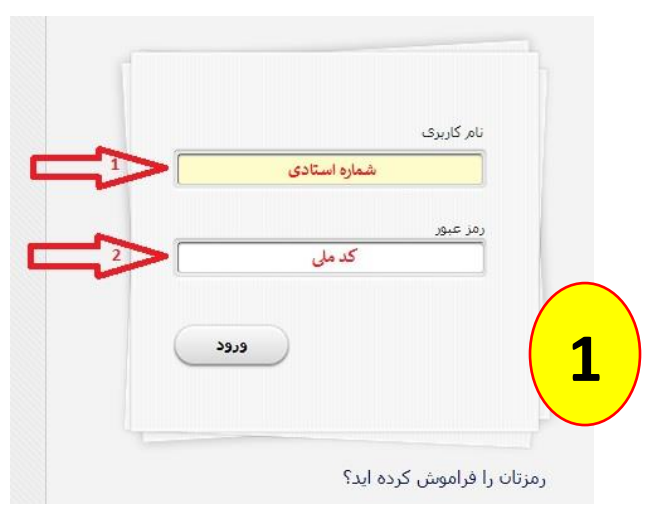

## .2 از لیست دروس سمت راست صفحه درس مورد نظر خود را انتخاب و وارد صفحه درس شوید

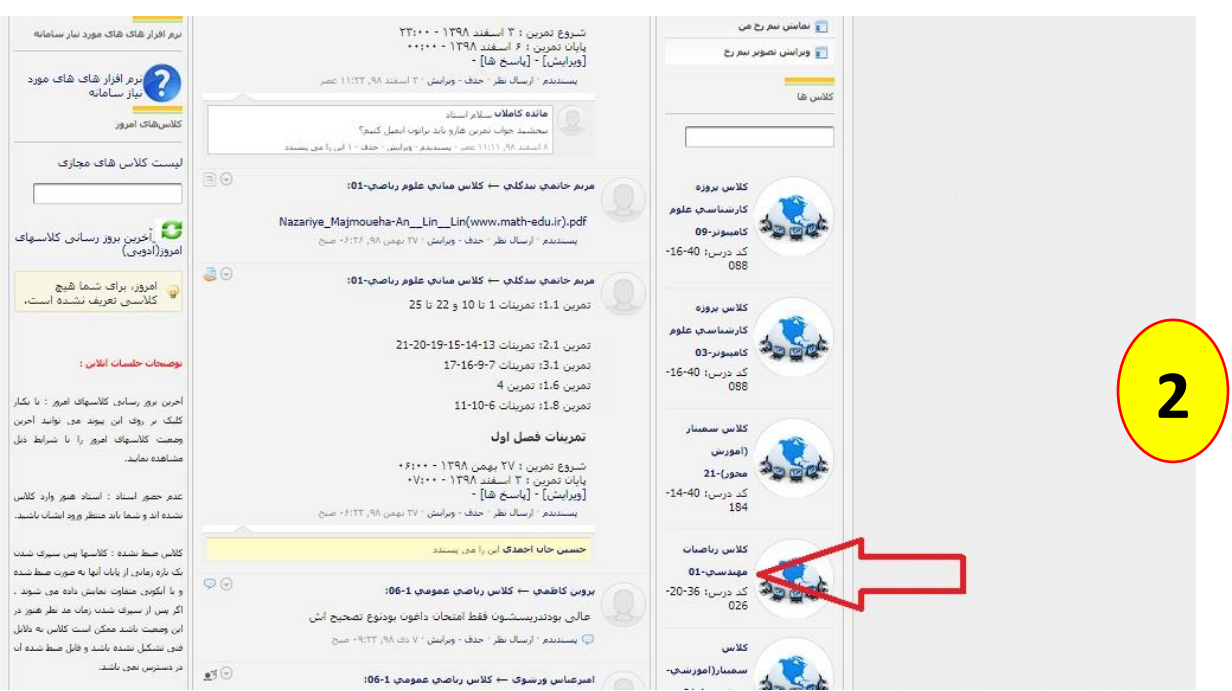

 $\frac{6}{5}$ 

# .3 در کادر " **اینجا بنویسید** "در قالب **مطلب آموزشی** برنامه کالس های آن الین خود

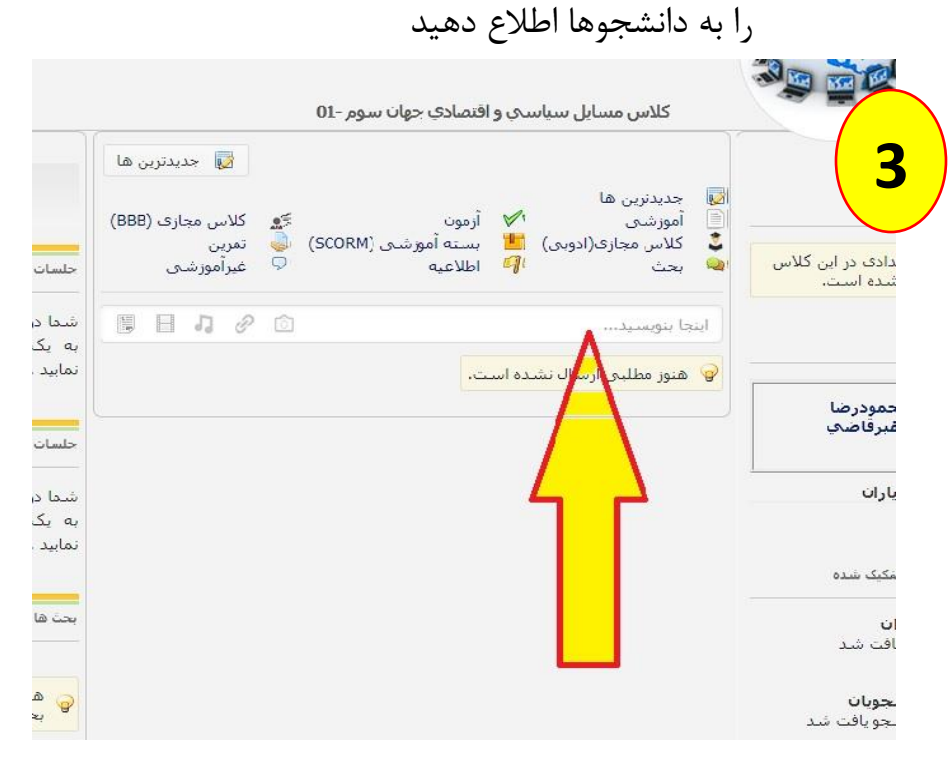

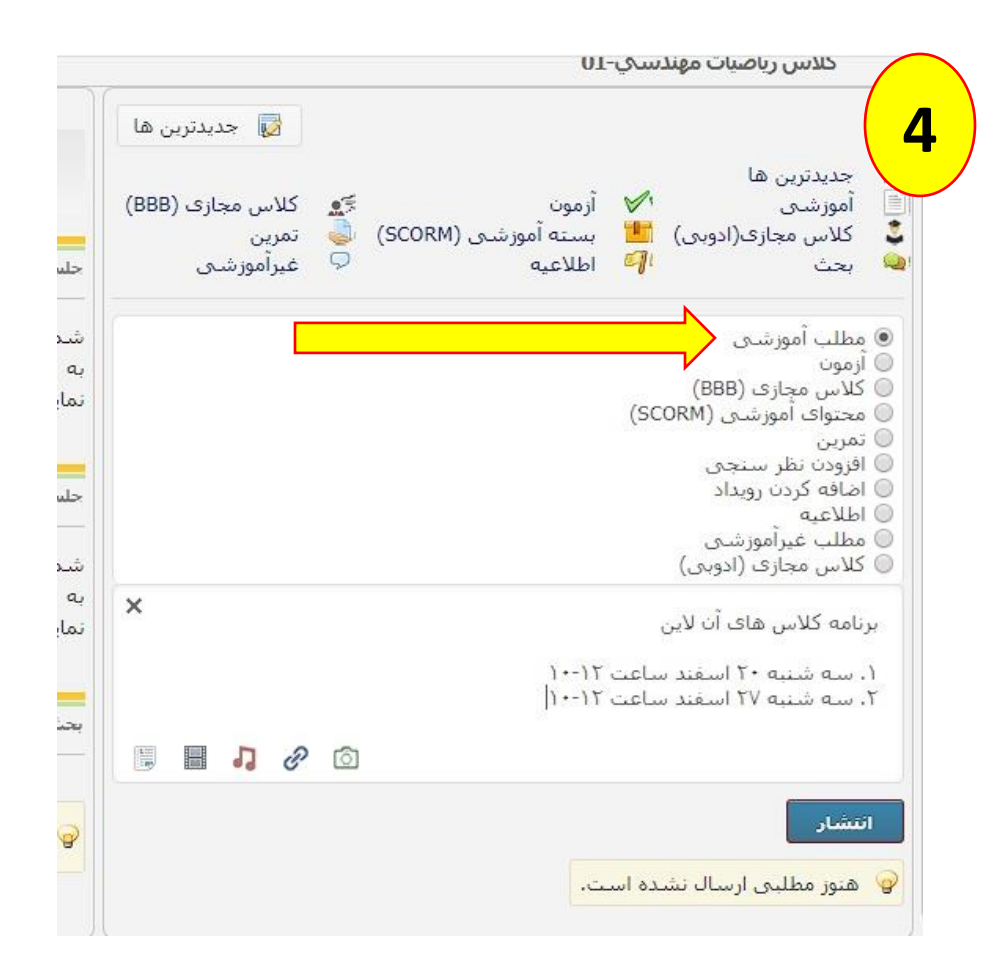

### .4 **3 دقیقه** قبل از زمان شروع کالس در کادر " **اینجا بنویسید "** با انتخاب گزینه

کلاس های آن لاین BBB اقدام به ساخت کلاس نمایید

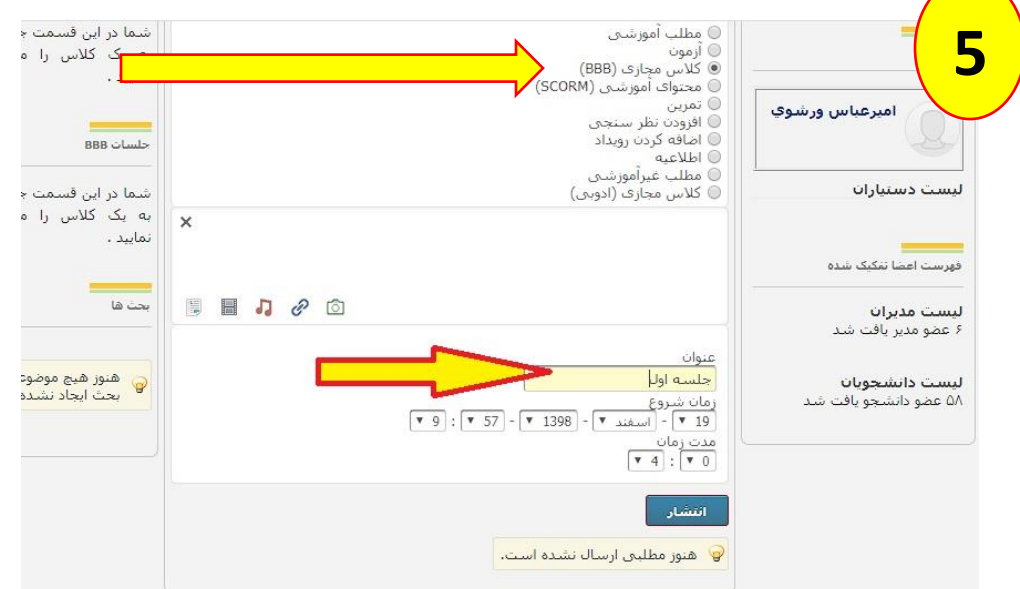

#### .5 از طریق لینک ایجاد شده وارد کالس آن الین خود شوید

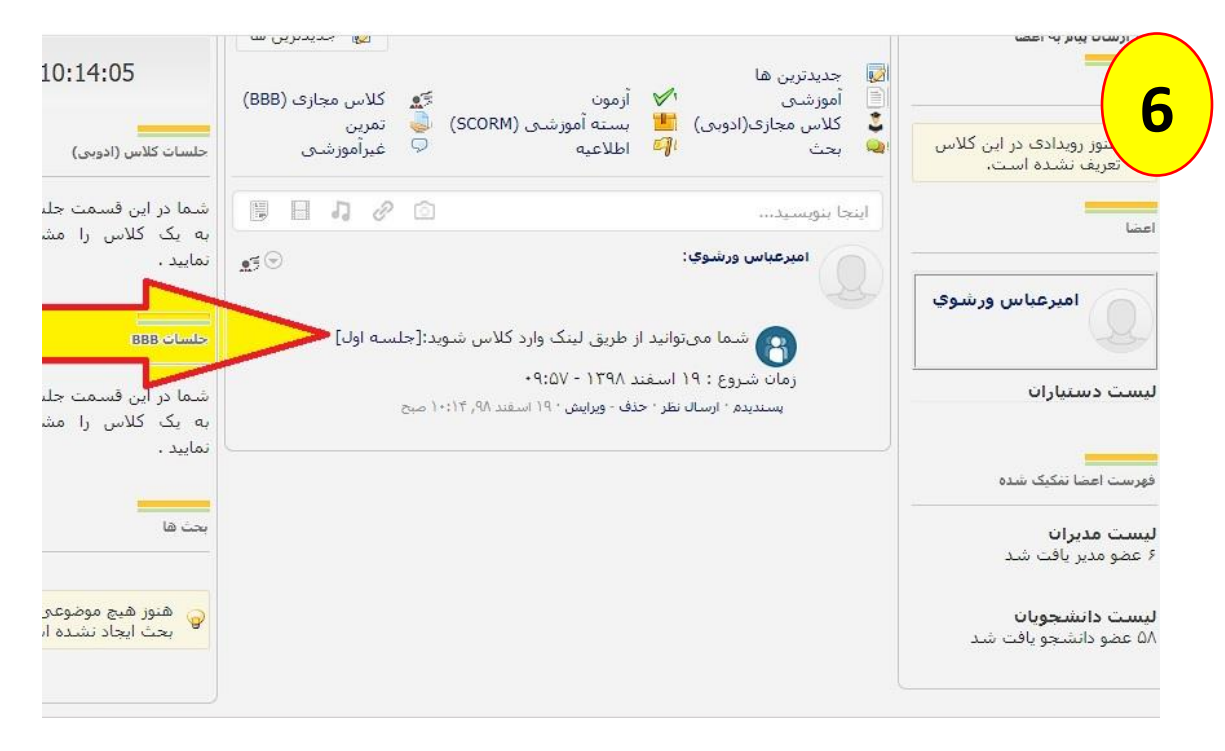